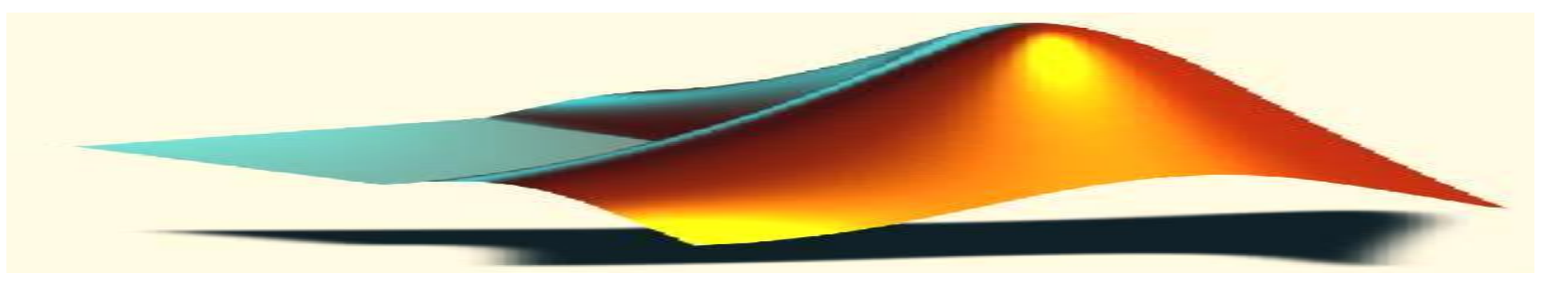

# GÖRÜNTÜ İŞLEME MATLAB DERS-2

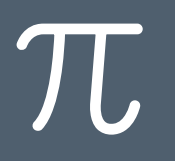

#### **Genel komutlar**

-**Saklama ve geri çağırma komutları(save-load):**

Workspace saklama komutu

>>save

Bu komut kullanımda olan MAT dosyasını alt dizininde veya MATLAB dosyanızda MATLAB.mat diye yapar veya üstüne yazar. Sonra MATLAB.mat da yer alan çalışma alanını yeniden çağırma ihtiyacı duyduğunuzda

>>load

komutunu girmelisiniz.

MATLAB.mat haricinde başka bir isim ile de değişkenleri saklayabilirsiniz. Örneğin

>>save dosyam

Bunun yanında

>>load dosyam

komutu ile de saklamış olduğunuz değişkenleri geri çağırabilirsiniz.

23.5.2017 <sup>2</sup>

#### Özel Vektör Yapıları

- $zeros(1, n)$ : Tüm elemanları sıfır olan n elemanlı satır vektör.
- Tüm elemanları sıfır olan n elemanlı sütun vektör.  $zeros(n,1)$ :
- Tüm elemanları bir olan n elemanlı satır vektör. ones $(1,n)$ :
- Tüm elemanları bir olan n elemanlı sütun vektör. ones $(n,1)$ :
- rand $(1,n)$ : Elemanları 0 ile 1 arasından rastgele seçilmiş n elemanlı satır vektör.
- $rand(n,1)$ : Elemanları 0 ile 1 arasından rastgele seçilmiş n elemanlı sütun vektör.
- randn $(1,n)$ : Ortalaması 0 ve standart sapması 1 olan normal dağılımlı elemanlardan oluşan n elemanlı sütun vektör.
- Ortalaması 0 ve standart sapması 1 olan normal dağılımlı  $randn(n,1)$ :

#### elemanlardan oluşan n elemanlı sütun vektör.

**linspace komutu** 

başlangıç – bitiş değeri ve ELEMAN SAYISI'nı belirterek de bir vektör oluşturabiliriz.

**linspace : Başlangıç değeri x1, bitiş değeri x2 olan n elemanlı eşit aralıklı bir dizi oluşturur.**

```
y = linspace(1,11,6)
```
 $y =$ 1 3 5 7 9

>> s=linspace(-10,10,4) (-10 ile +10 arasını 4 eşit parçaya ayırdı)

 $S =$ 

-10.0000 -3.3333 3.3333 10.0000

#### **logspace(a, b, n) komutu**

Logspace : Başlangıç değeri 10<sup>a</sup> ,bitiş değeri değeri 10<sup>b</sup> olan n elemanlı ve elemanları arasındaki katları eşit olan bir dizi oluşturur.

 $x = logspace(1, 5, 3)$ 

 $x =$ 

10 1000 100000

şeklinde bir vektör elde ederiz.

#### Veri Analizi Fonksiyonları

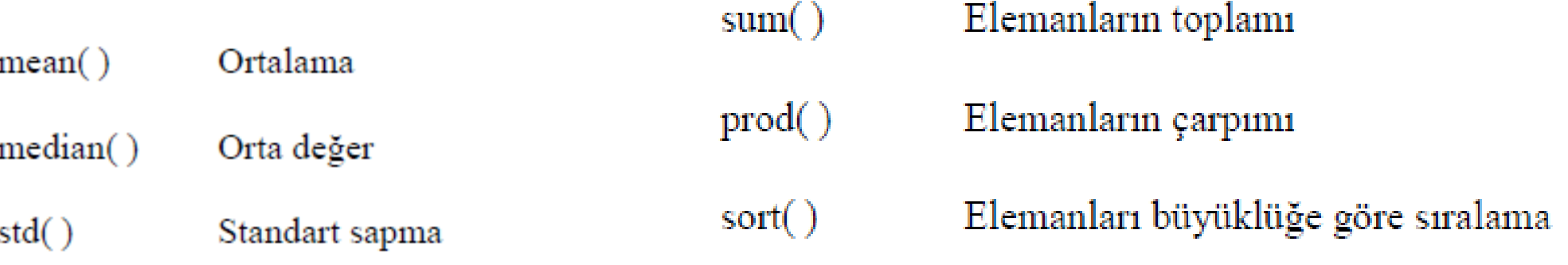

- Vektörün maksimum değeri  $max()$
- Vektörün minimum değeri  $min()$
- $var()$ Varyans

 $\pi$ 

# *MATLAB'DA SKALER , VEKTÖR VE MATRİS İŞLEMLERİNE GİRİŞ*

#### Matris İşlemleri

Matris işlemlerinin anlatımında aşağıdaki matrisler kullanılacaktır.

 $\mathbf{A} = \begin{bmatrix} 1 & 4 \\ 2 & 3 \end{bmatrix}, \quad \mathbf{B} = \begin{bmatrix} 1 & 4 \\ 2 & 3 \end{bmatrix}, \quad \mathbf{C} = \begin{bmatrix} 0 & 3 \\ 1 & 2 \end{bmatrix}$ 

 $A = [1 4; 2 3];$ 

 $B = [1 4; 2 3];$ 

 $C=[0 3; 1 2]$ 

Toplama ve Çıkarma: Aynı boyutlardaki matrislerde toplama ve çıkarma işlemi uygulanabilir. Örnek olarak, A ve C matrislerini toplayıp D değişkenine atayalım.  $(d_{ij}=a_{ij}+c_{ij})$ 

 $\pi$ 

# *MATLAB'DA SKALER , VEKTÖR VE MATRİS İŞLEMLERİNE GİRİŞ*

$$
\mathbf{D} = \mathbf{A} + \mathbf{C} = \begin{bmatrix} 1 & 7 \\ 3 & 5 \end{bmatrix}
$$

 $D = A + C$ 

Transpozisyon : Bir matrisin transpozesi veya devriği, satır ve sütunların yer değiştirilmesi ile elde edilir. Örnek olarak, A matrisinin transpozesini alıp D değişkenine atayalım.  $(d_{ij}=a_{ji})$ 

$$
\mathbf{D} = \mathbf{A}' = \begin{bmatrix} 1 & 2 \\ 4 & 3 \end{bmatrix}
$$

 $D = A'$ 

 $\mathbf{D} = \mathbf{A} \cdot \mathbf{C} = \begin{bmatrix} 1 & 4 \\ 2 & 3 \end{bmatrix} \cdot \begin{bmatrix} 0 & 3 \\ 1 & 2 \end{bmatrix} = \begin{bmatrix} 1 \cdot 0 + 4 \cdot 1 & 1 \cdot 3 + 4 \cdot 2 \\ 2 \cdot 0 + 3 \cdot 1 & 2 \cdot 3 + 3 \cdot 2 \end{bmatrix} = \begin{bmatrix} 4 & 11 \\ 3 & 12 \end{bmatrix}$ 

 $D = A*C$ 

Carpma işleminde matrislerin çarpım sırası değişince sonuç da değişmektedir.

$$
\mathbf{E} = \mathbf{C} \cdot \mathbf{A} = \begin{bmatrix} 6 & 9 \\ 5 & 10 \end{bmatrix}
$$

 $E = C^*A$ 

Determinant : Satır ve sütun sayısı aynı olan bir A matrisinin determinantı aşağıda

tanımlanmıştır.

 $|A| = \sum_{k=1}^{n} a_{ik} C_{ik}, \quad i = 1, \dots, n$ 

Matris boyutları büyüdükçe hesaplanmaları oldukça yorucu bir hali almaktadır. Matlab'de matris determinantı det fonksiyonuyla hesaplanmaktadır.

Örnek olarak;

 $det(A) =$ 

 $-5$ 

Matris İnversi: Matrisin kendisiyle çarpılması sonucu birim matrisi veren matrise,

matrisin inversi veya tersi adı verilir. Her matrisin inversi bulunmamaktadır.

Matlab'de matris inversi inv() fonksiyonu ile alınmaktadır.

Örnek olarak A matrisinin inversini alalım:

 $Ainv = inv(A);$ 

 $Ainv =$ 

 $-0.6$  $0.8$  $-0.2$  $0.4$ 

Şimdi de sonucun doğruluğunu kontrol edelim.

>> A \* Ainv

 $ans =$ 

 $\mathbf{1}$  $\circ$  $\circ$  $\mathbf{1}$ 

Sonuç 2x2 boyutlu bir birim matristir. Birim matrisler oldukça sık kullanılan  $>>$  Eye(2) matrislerdir. Matlabde birim matris oluşturmak için eye() fonksiyonu kullanılır.

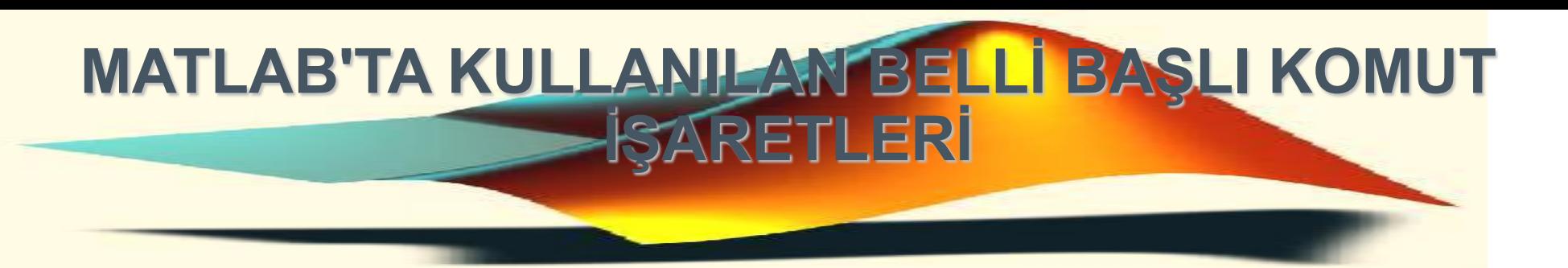

### **%**

 $\pi$ 

Yüzde işareti açıklama satırları için kullanılır. Başında % işareti bulunan satırlar icra edilmez. Bir çizgi üzerinde bulunan % işareti, çizginin mantıksal bir sonu olduğunu gösterir.

**!**

'!' işaretini izleyen herhangi bir yazı DOS komutu işlemi görür. Böylece MATLAB içinde DOS komutlarını çalıştırma imkanı sağlanır.

>> !IPCONFIG

>>!DIR

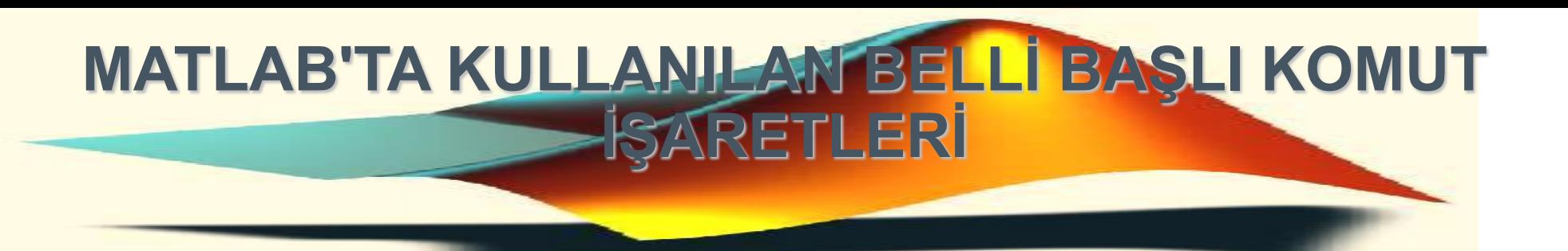

Tırnak işareti matrislerin transpozesini almayı sağlar. X', X matrisinin karmaşık eşlenik transpozesini ve X.' İse eşlenik olmayan transpozesini sonuçlandırır. Ayrıca 'ANY TEXT' şeklindeki aktarım işlemlerinde karakterler için élemanları ASCII kodlarında bir vektörü göstermek için kullanılır.

**+**

**-**

**'**

 $\pi$ 

Toplama, X+Y iki matrisin toplamını alır. Bu toplamın gerçeklenebilmesi için matrislerin aynı boyutlarda olması gerekir. Yalnızca matrislerden birisi skalar olduğunda toplam gerçeklenebilir. Bir skalar herhangi bir şeye eklenir.

Çıkarma, X-Y X matrisinden Y matrisini çıkarır. Burada da toplama işlemindeki benzer koşulların gerçeklenmesi gerekir.

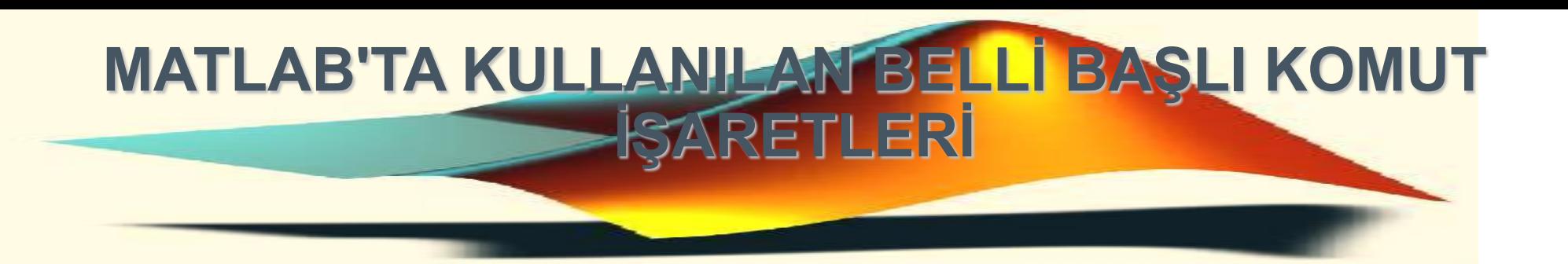

Matrisyel çarpım işlemcisi. X\*Y X ve Y matrislerinin matris çarpımını gösterir. Herhangi bir skalar (1x1elemanlımatris) herşey ile çarpılabilinir. Aksi takdirde X matrisinin sütun sayısı Y matrisinin satır sayısına eşit olmalıdır.

**\***

 $\pi$ 

**.\***

Eleman elemana çarpım işlemcisi. X.\*Y eleman elemana çarpma işlemini gösterir. Birisi skalar olmadıkça, X ve Y matrislerinin eleman sayıları eşit olmalıdır. Yalnız bir skalar her şey ile çarpılabilinir.

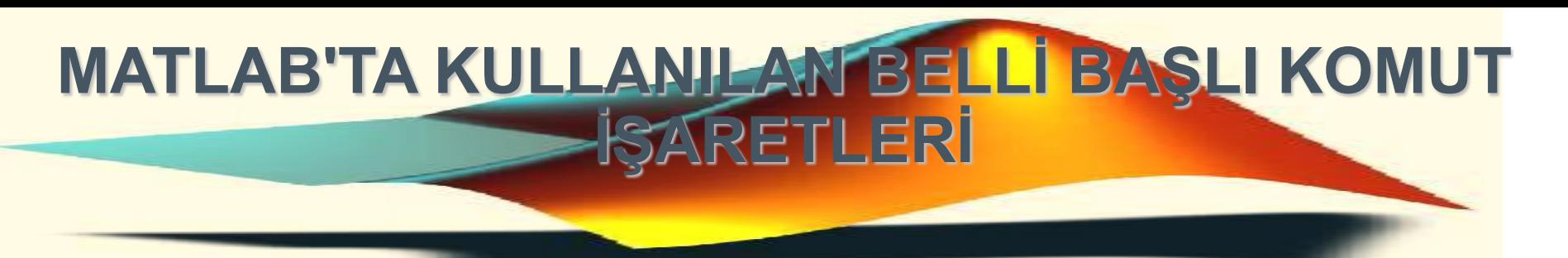

**^**

 $\pi$ 

Matrisyel kuvvet alma işlemcisi. Z=X^y ifadesi y'nin skalar olması halinde X'in Y'inci kuvvetini aldırır. Eğer y birden büyük bir tam sayı ise kuvvet alma işlemi tekrarlı çarpma yolu ile hesaplanır. y'nin diğer değerleri için hesaplama özdeğerler ve özvektörler yolu ile gerçeklenir. Z=x^Y ifadesinde x'in Y'inci kuvvetinin alınmasında eğer Y bir matris ve x bir skalar ise hesaplama işlemi özdeğerler ve özvektörler kullanılarak yapılır. Z=X^Y de X ve Y'nin her ikisinin de matris olması halinde hata oluşur.

**.^**

Eleman elemana kuvvet alma işlemcisi. Z=X.^Y ifadesi eleman elemana kuvvet alma işlemini gösterir. Ancak birinin skalar olması halinde bu koşul aranmaz. Çünkü bir skalar ile işlem görebilir.

### *MATLAB ile çalışmak*

### **Genel komutlar**

-Yardım Komutu(help,helpwin): Yardım imkanı MATLAB'ta en önemli bir kaynaktır. Çalışma ortamında help komutu ile yardım alınabilecek dosyaların bulunduğu dizinler ve sonrada yardım alınabilecek komutlar.

>>help sin

komutu girilerek

SIN SIN(X) is the sine of the elements of X şeklinde sinüs ile ilgili bir yardım alınabilir.

### *Aritmetiksel İşlemlerde Öncelik Durumu:*

Tek bir aritmetiksel durum içinde birden fazla durum bir arada bulunabildiğine göre hangi işlemin öncelik hakkına sahip olunduğunun bilinmesi yerinde olacaktır. Aşağıda MATLAB'da kullanılan işlemlerde işlemlerin öncelik listesi verilmiştir.

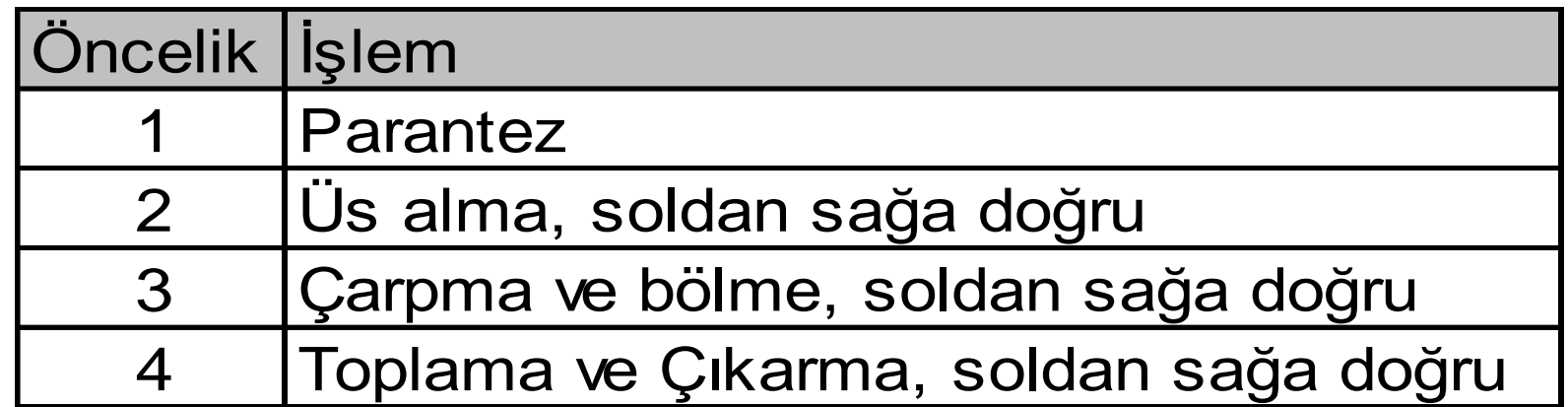

**Operatörler(sayısal işlemciler):** Matematiksel ifadeleri oluşturmak için operatörler ve önceden tanımlanmış sembolleri kullanabilirsiniz. Operatörler özetle şunlardır:

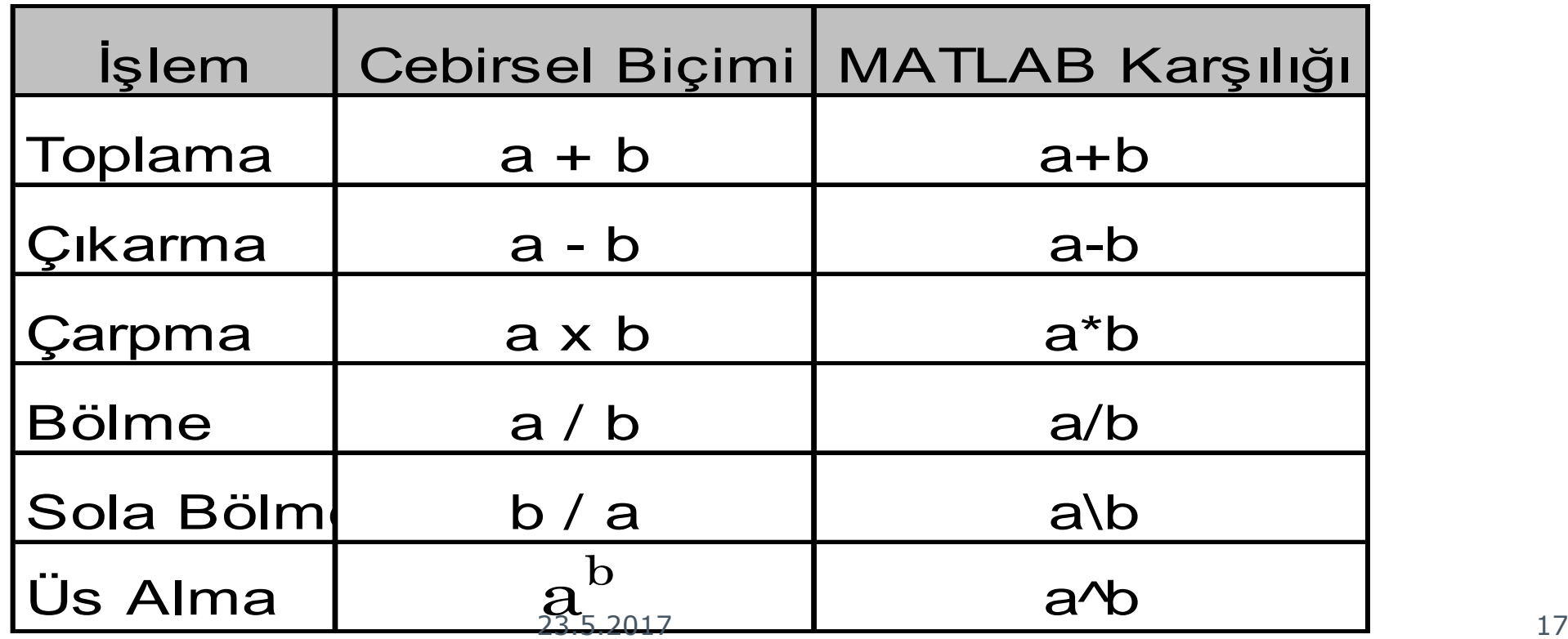

### **2.1 İfadeler:**

MATLAB diğer programlama dillerine göre daha avantajlıdır. Bir çok programlama dilinden farklı matematiksel ifadeler sunar ve bu ifadeler bütün matrisleri içerirler . İfadelerin temel blokları

Değişkenler

Sayılar

**Operatörler** 

Fonksiyonlar'dır.

#### **2.2 Değişkenler:**

MATLAB'da, herhangi bir tip tanımlaması veya boyut ifadesine gerek yoktur. MATLAB, yeni bir değişken ismi ile karşılaştığında, otomatik olarak ans isminde bir değişken oluşturur ve uygun bir bellek miktarı ayırır. Eğer değişken zaten varsa, MATLAB gerekli bir bellek ayırdığında içeriği değişir. Örneğin,

ogrenci\_sayı=51

ogrenci\_sayı diye isimlendirilen 1x1 matrisi oluştur ve 21'i yükle.

Değişken isimleri; bir harfden, sayıdan veya alt çizgiden oluşur.

sayısının tarafından takip edilen harftan oluşurlar. MATLAB, sadece değişken isminin ilk 31 karakterini kullanır. MATLAB, büyük ve küçük harfe duyarlıdır, büyük harf ile küçük harfi ayırdeder. A ve a değişkenleri aynı değildir.

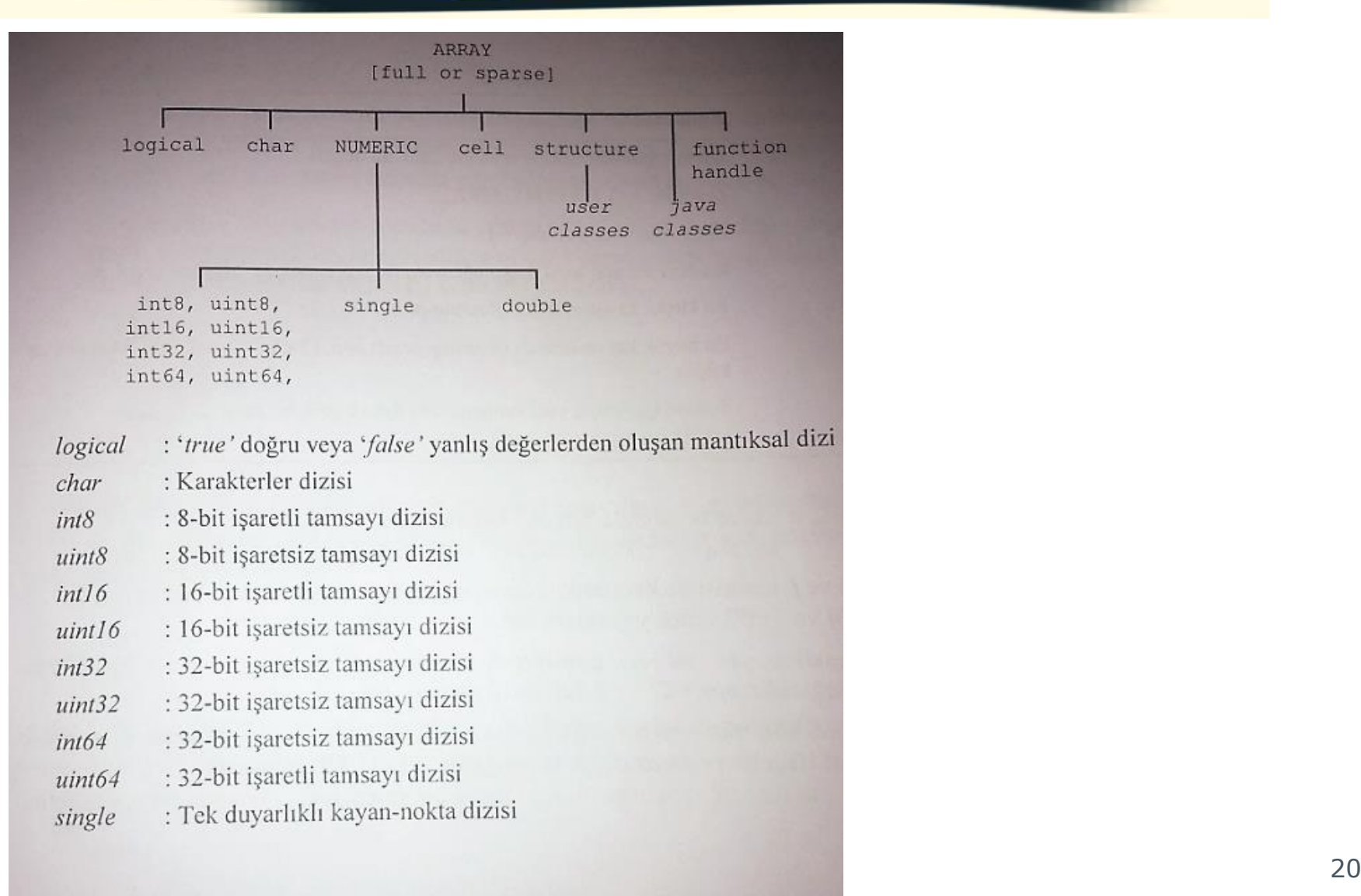

 $\mathcal{T}$ 

 $\pi$ 

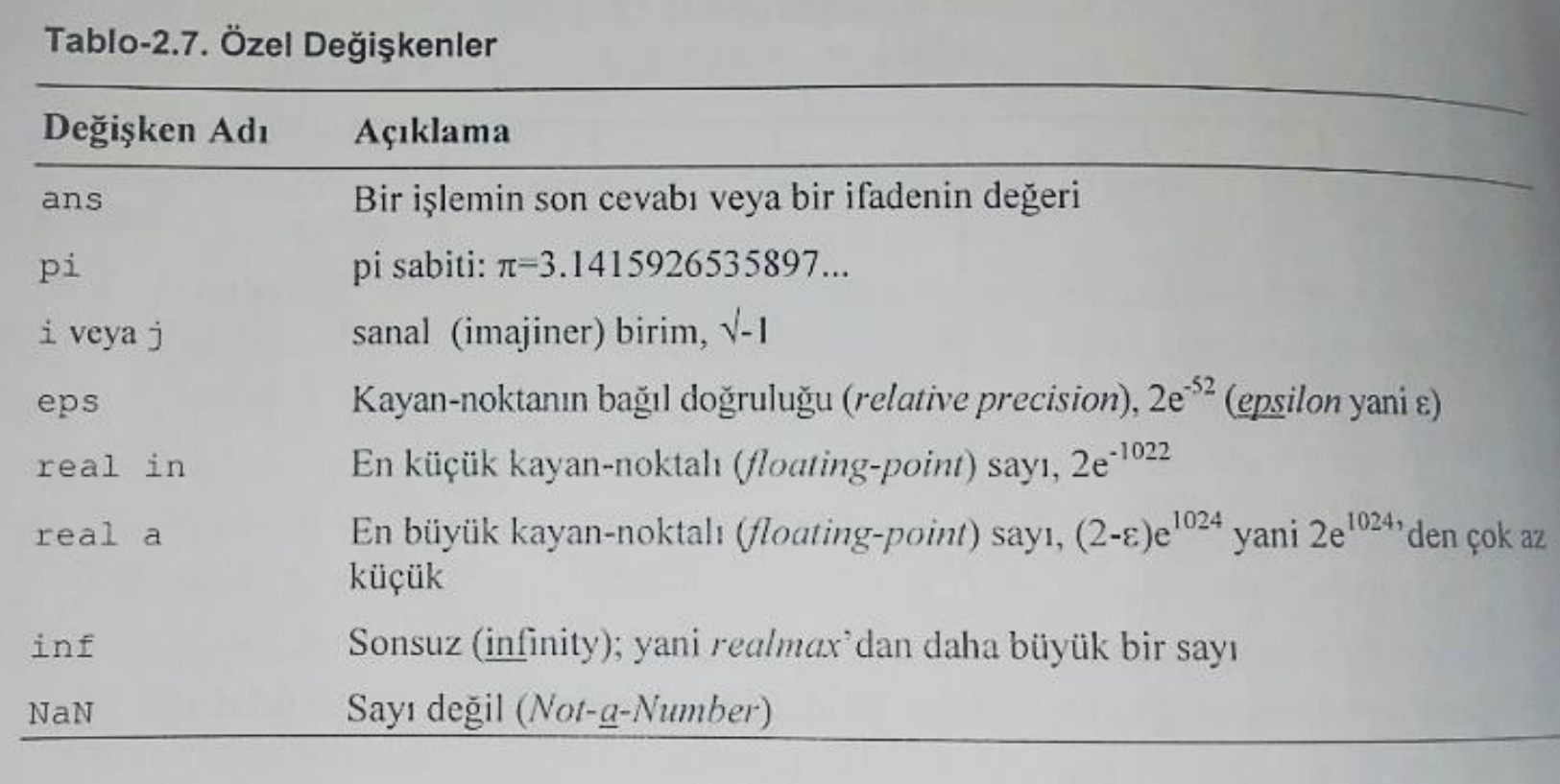

### $\pi$

### *MATLAB'DA SKALER , VEKTÖR VE MATRİS İŞLEMLERİNE GİRİŞ*

**Örnek-2.4:** Aşağıdaki formülde  $x_0 = 120$  m,  $v_0 = 7$  m/sn ve  $g = -9.81$  m/sn<sup>2</sup> ise  $t = 5$ sn için mesafe değerini,

$$
message_{son} = x_0 + v_0 t + \frac{1}{2}gt^2
$$

bulunuz.

Cevap:

\n
$$
>> x0 = 120; \ v0 = 7; \ g = -9.81; t = 5;
$$
\n
$$
>> \text{message\_son} = x0 + v0*t + (1/2)*g*t^2
$$
\n
$$
= 32.3750
$$

 $\pi$ 

### *MATLAB'DA SKALER , VEKTÖR VE MATRİS İŞLEMLERİNE GİRİŞ*

**Örnek-2.5:**  $x = 2,53.10^{-2}$  ve  $\Delta t = \frac{\pi}{4}$  ise  $z = \frac{x^{0.25}}{5 - x} + \Delta t$  işleminin sonucumu bulunuz.

### Cevap: >> x = 2.53e-2; delta\_t =  $pi/4$ ;  $\Rightarrow$  z = (x^0.25)/(5-x) + delta\_t  $Z =$ 0.8656

 $\pi$ 

Ornek-2.6: 
$$
m = 1,2
$$
,  $n = 0,03$  ve  $k = -2,2$  için,  $s = \left(1 - \frac{1}{1 + \frac{1}{mn}}\right)^k$ değerini bulunuz.

### $\pi$

### *MATLAB'DA SKALER , VEKTÖR VE MATRİS İŞLEMLERİNE GİRİŞ*

**Örnek-2.7:**  $x = 45^\circ$  için  $(sin4x)$ - $(2cosx)^3$  ifadesinin değerini bulunuz.

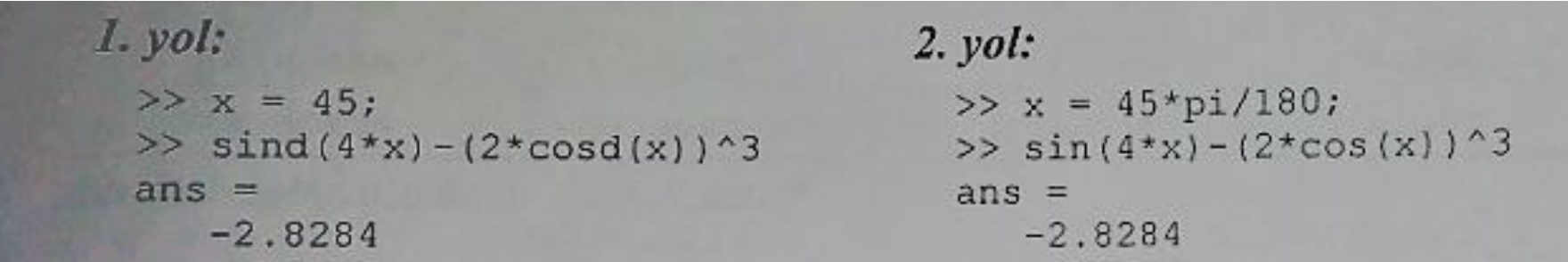

### $\pi$

### *MATLAB'DA SKALER , VEKTÖR VE MATRİS İŞLEMLERİNE GİRİŞ*

**Örnek-2.9:**  $x = 35^\circ$  için,  $y = \frac{(\sin x - 1)^2}{1 - \cos 2x}$  ifadesinden  $z = y$ -tanx değerini bulunuz.

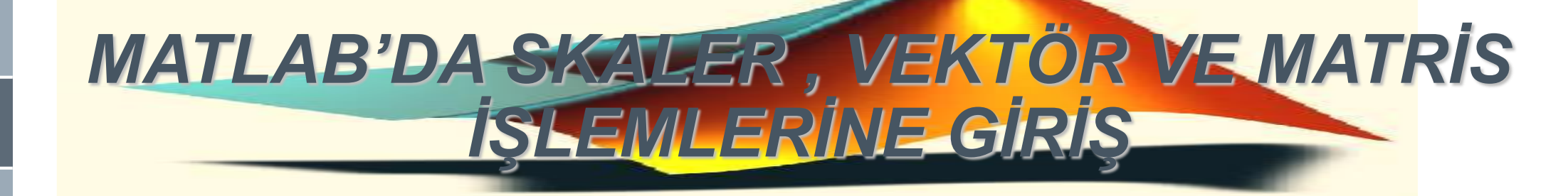

### **2.3 Sayılar:**

 $\pi$ 

MATLAB'da sayılar yaygın olarak kullanılan onluk tabanda ifade edilirler. Bunun yanısıra onluk tabanda üstel olarak veya i veya J olarak kompleks sayı biçimlerinde de ifade edilebilirler. Örnek olarak,

3 -99 0.00019.6397238 1.60210e-20 6.02252e231i -3.14159j 3e5i sayıları gösterilebilir.

#### **Sabitler**

MATLAB programlarında kullanılabilen skalar değerler aşağıda tanımlanmıştır. Bu değişkenlerin içerikleri MATLAB komut satırında yazılıp, enter'a basılarak görüntülenebilir.

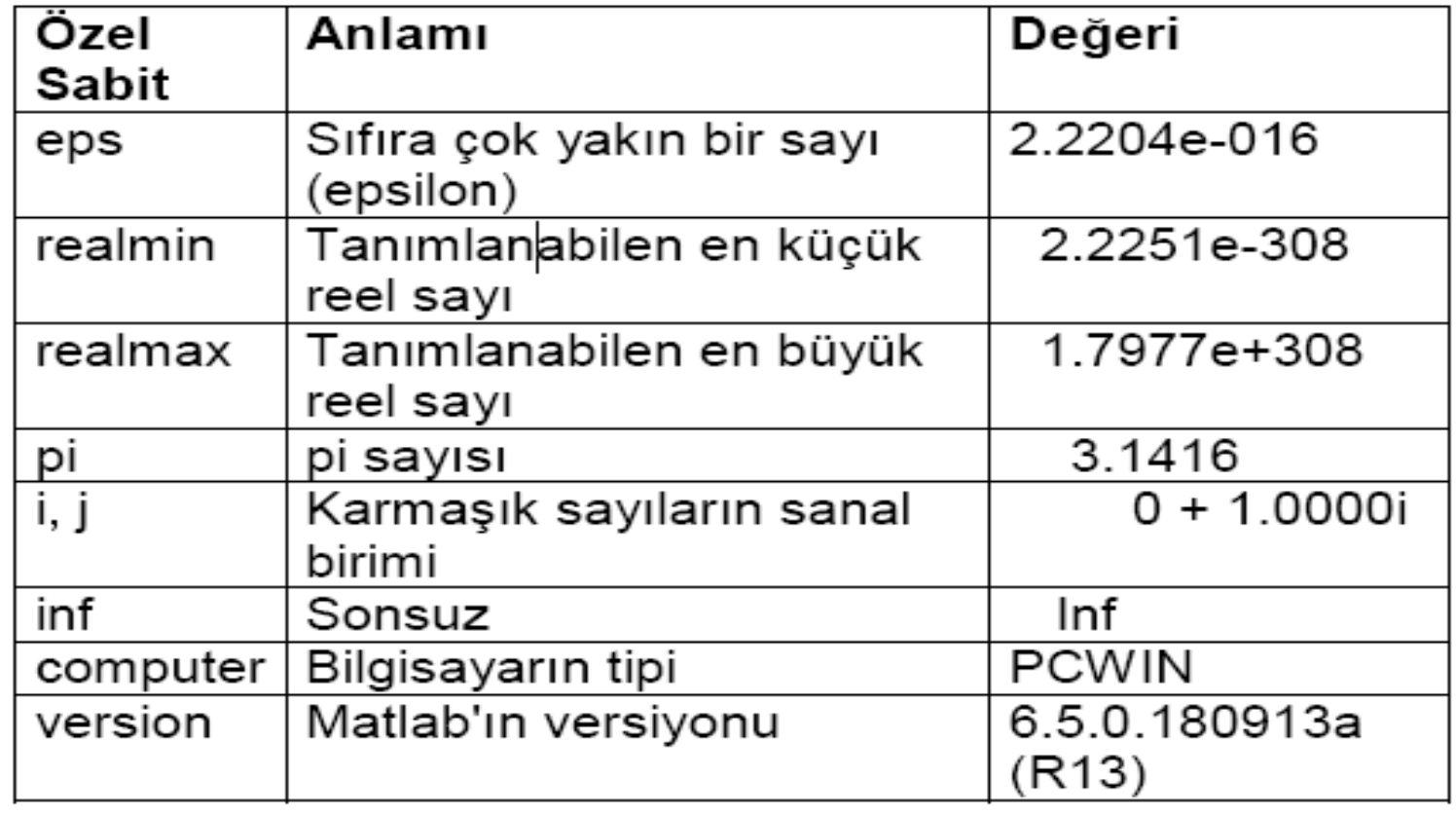

### **TEMEL MATEMATİK FONKSİYONLAR**

Matlab'da bazı matematiksel islemler yaptırmak istediğimizde, **matematiksel fonksiyonları kullanırız.**

- Matlab'da matematiksel fonksiyonlar;
- › a) Temel (**elemantary) fonksiyonlar; elfun**
- › b) Özel (**special) fonksiyonlar; specfun**
- › c) Veri (**data) fonksiyonları; datafun**
- › d) Metin (karakter dizisi) (**string) fonksiyonlar; strfun**
- › e) Dosya giris-çıkıs (**input-output) fonksiyonları iofun**
- › f) Tarih-zaman (**time) fonksiyonları; timefun araç**
- kutusundadır.

 $\mathcal{T}$ 

Bir araç kutsundaki fonksiyonları ve anlamlarını görmek için komut satırına; **help araç\_kutusu biçiminde yazarız.** Örneğin; temel fonksiyonlar ve anlamlarını görüntülemek için; **help elfun, metin fonksiyonlarını ve** anlamlarını görüntülemek için **help strfun yazılır.** Bunların bazılarını görelim:

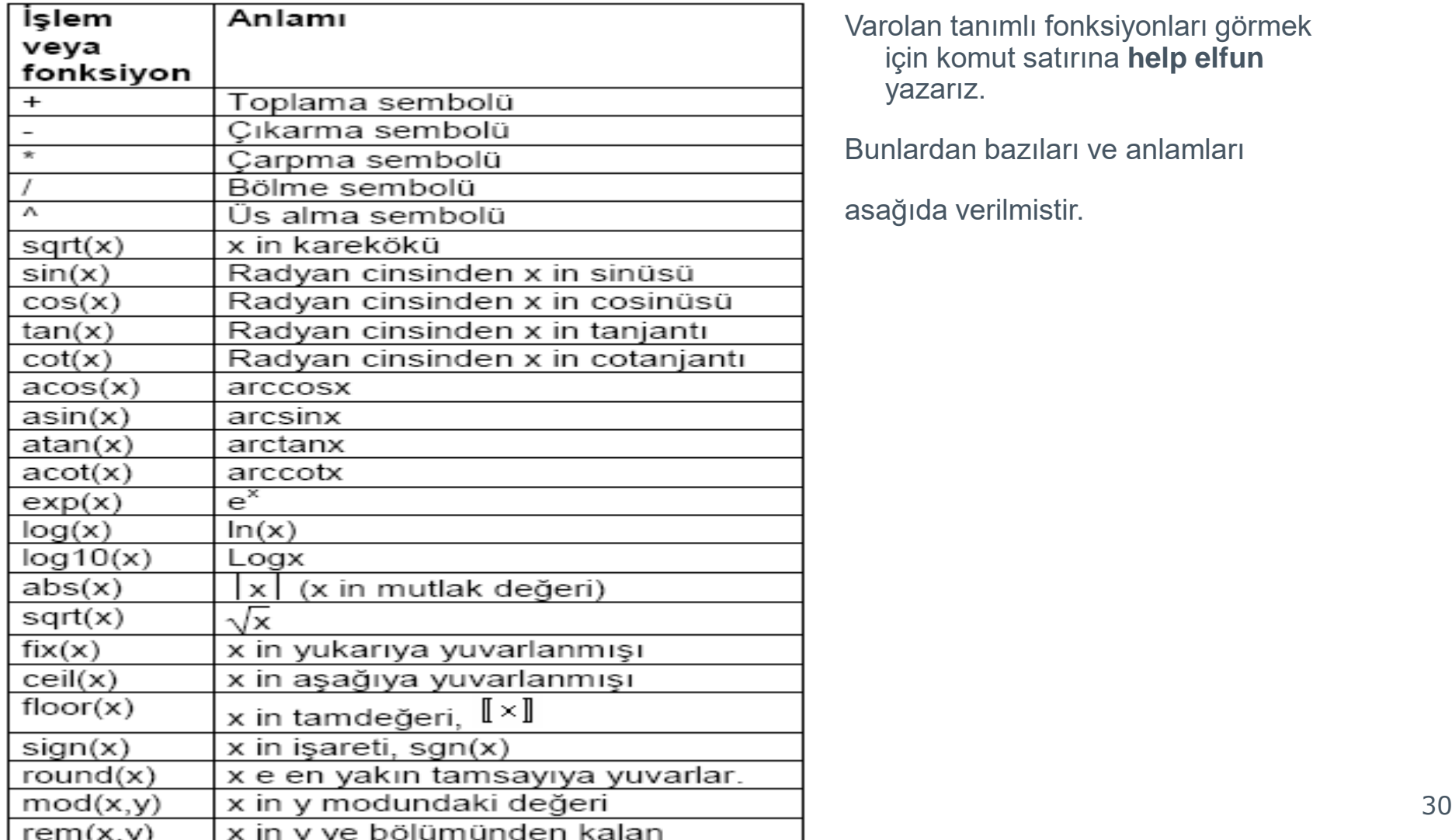

Varolan tanımlı fonksiyonları görmek için komut satırına **help elfun**  yazarız.

Bunlardan bazıları ve anlamları

asağıda verilmistir.

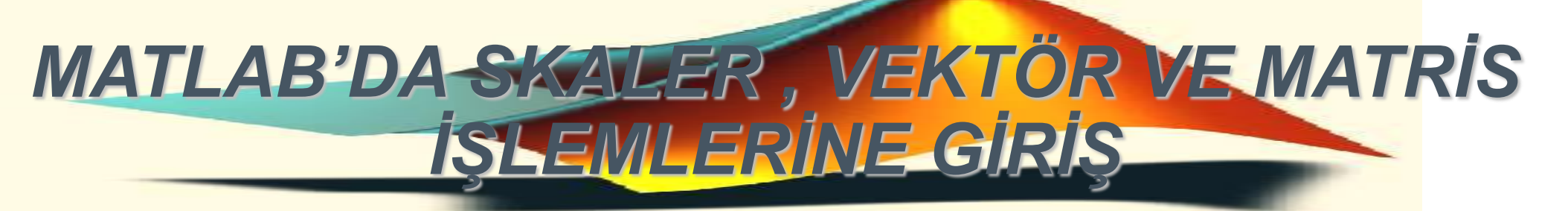

 $x = [-2.25 4 - 9i 3 + 4i]$ 

 $x =$ 

-2.2500 4.0000 0-9.0000i 3.0000+4.0000i **» abs(x)**

```
ans =
```
2.2500 4.0000 9.0000 5.0000

```
» angle(x)*180/pi
```

```
ans =
```

```
180.0000 0 -90.0000 53.1301
```
Sonucun derece cinsinden bulunması için 180/pi ile çarpıldıını not ediniz.

### *MATEMATİKSEL FONKSİYONLAR:*

 $\sqrt{8}$  s=[0 1 -1 0.5 3^0.5/2];

### **» 180/pi\*asin(s)**

 $\pi$ 

 $ans =$ 0 90.0000 -90.0000 30.0000 60.0000

### **» 180/pi\*acos(s)**

 $ans =$ 90.0000 0 180.0000 60.0000 30.0000

**» 180/pi\*atan(s)**  $ans =$ 0 45.0000 -45.0000 26.5651 40.8934

```
» sqrt(x)
ans =0+1.5000i 2.0000 2.1213-2.1213i 
2.0000+1.0000i
» real(x)
ans =-2.2500 4.0000 0 3.0000
» imag(x)
ans =00 - 94» conj(x)
ans =-2.2500 4.0000 0+9.0000i 3.0000-4.0000i
```
*MATEMATİKSEL FONKSİYONLAR:*

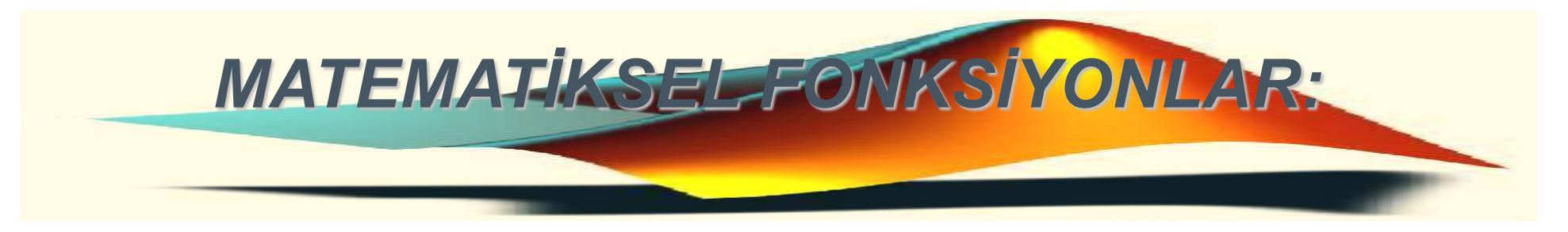

 $\pi$ 

```
\ast k=[2 -3 4.1 -4.1 4.4 -4.4 4.5 -4.5 4.9 -4.9 4.999];
» round(k)
ans =2 -3 4 -4 4 -4 5 -5 5 -5 5
» fix(k)
ans =2 -3 4 -4 4 -4 4 -4 4 -4 4
» floor(k)
ans =2 -3 4 -5 4 -5 4 -5 4 -5 4
» ceil(k)
ans =2 -3 5 -4 5 -4 5 -4 5 -4 5
» sign([1 2 0 -4 -2.44])
ans =1 1 0 - 1 - 1
```
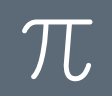

```
\sqrt{m} m=[4 5]; b=[2 3];
» rem(m,b)
ans =0 2
4 ü 2 ye bölünce 2 çıkar 0 kalır, 5 i 3 e bölünce 1 çıkar 2 
kalır. Benzer bir fonksiyon mod
olup detaylar için help mod komutundan 
yararlanabilirsiniz.
\triangleright x=[0 0.5 1 2 ]
» exp(x)
ans =1.0000 1.6487 2.7183 7.3891
```
*MATEMATİKSEL FONKSİYONLAR:*

```
» exp(-x)
ans =1.0000 0.6065 0.3679 0.1353
p=[0.25 1 exp(1) 10 1e2]p =0.2500 1.0000 2.7183 10.0000 100.0000
» log(p)
ans =-1.3863 0 1.0000 2.3026 4.6052
\gg log10(p)
ans =-0.6021 0 0.4343 1.0000 2.0000
```
*MATEMATİKSEL FONKSİYONLAR:*
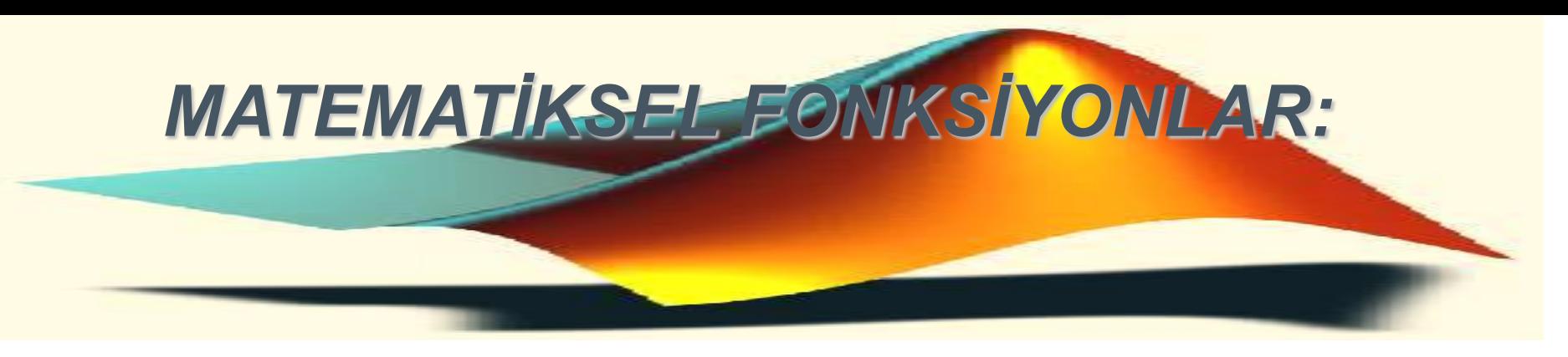

 $\mathcal{T}$ 

```
» d=[0 30 60 90 120 150 180];
\sqrt{r} = \frac{pi}{180 * d};
» sin(r)
ans =0 0.5000 0.8660 1.0000 0.8660 0.5000 0.0000
» cos(r)
ans =1.0000 0.8660 0.5000 0 -0.5000 -0.8660 -1.0000
» tan([0 30 60 120 150 180]*pi/180)
ans =0 0.5774 1.7321 -1.7321 -0.5774 0.0000
```
# *MATEMATİKSEL FONKSİYONLAR:* >> x=[-pi:0.8:pi]  $x =$

-3.1416 -2.3416 -1.5416 -0.7416 0.0584 0.8584 1.6584 2.4584  $\Rightarrow$  y=sin(x)

 $y =$ 

-0.0000 -0.7174 -0.9996 -0.6755 0.0584 0.7568 0.9962 0.6313  $\Rightarrow$  z=cos(x)

 $Z =$ 

-1.0000 -0.6967 0.0292 0.7374 0.9983 0.6536 -0.0875 -0.7756

### *MATEMATİKSEL FONKSİYONLAR:*

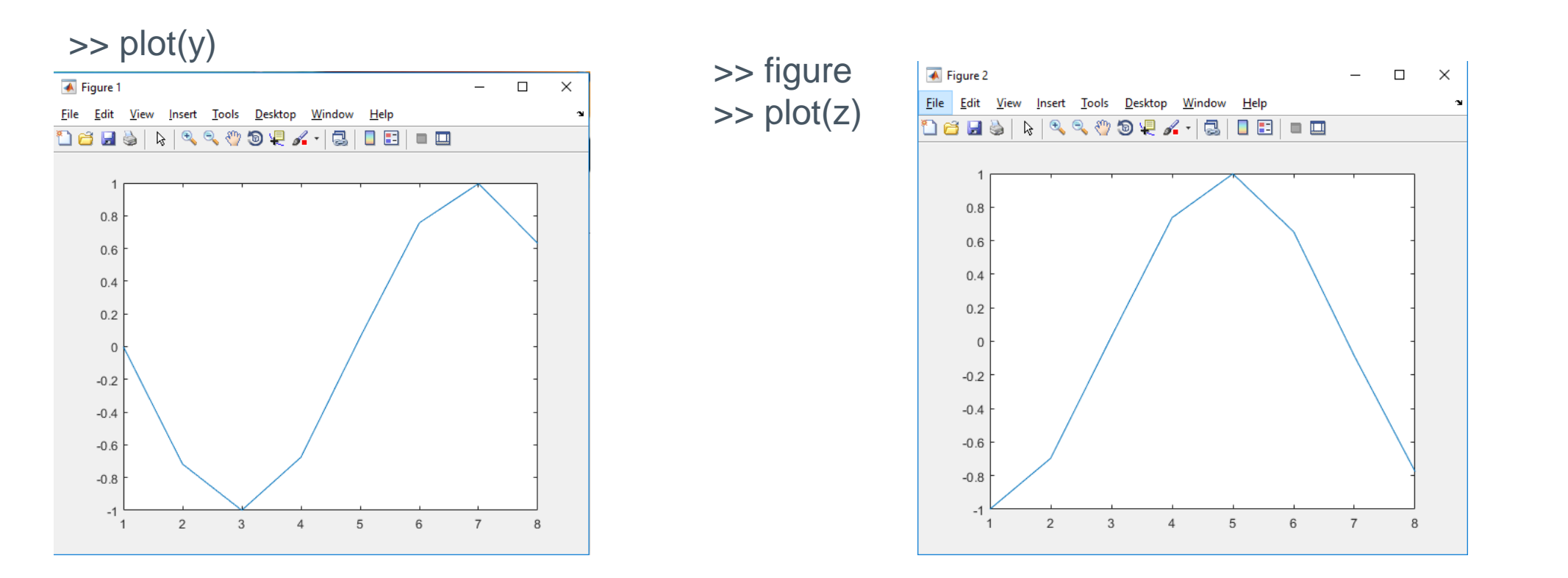

### *MATEMATİKSEL FONKSİYONLAR:*

### Aralıklar daraltılarak tekrar değerleri oluşturalım. >> x=[-pi:0.1:pi];

 $>>y=sin(x);$ >>plot(y);

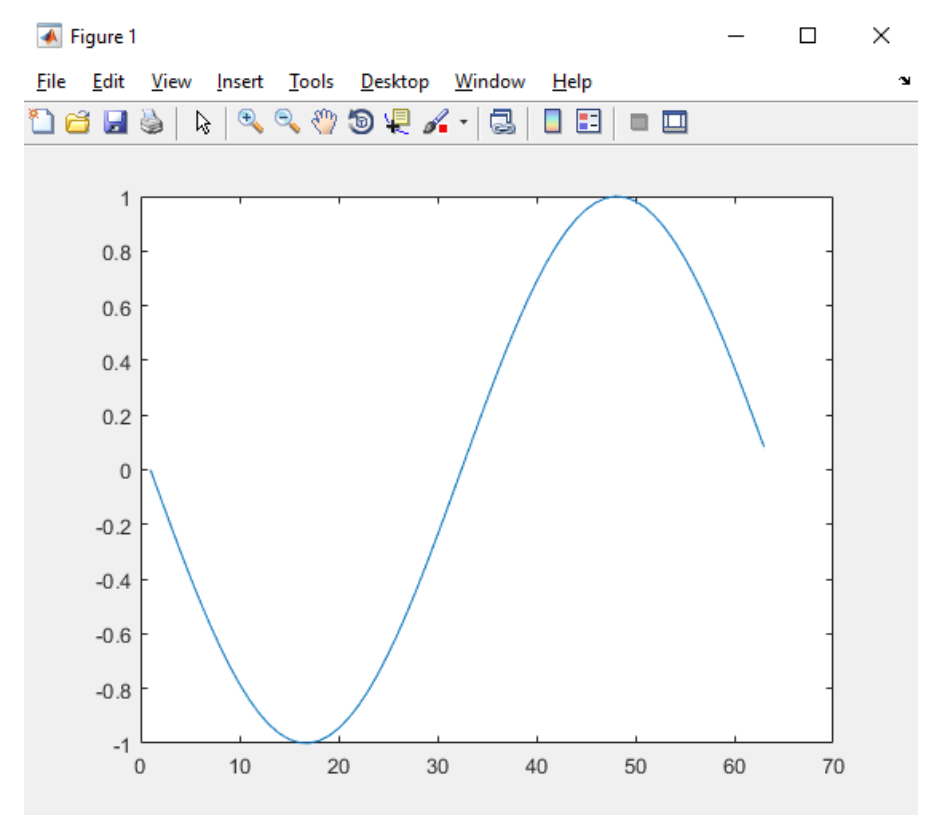

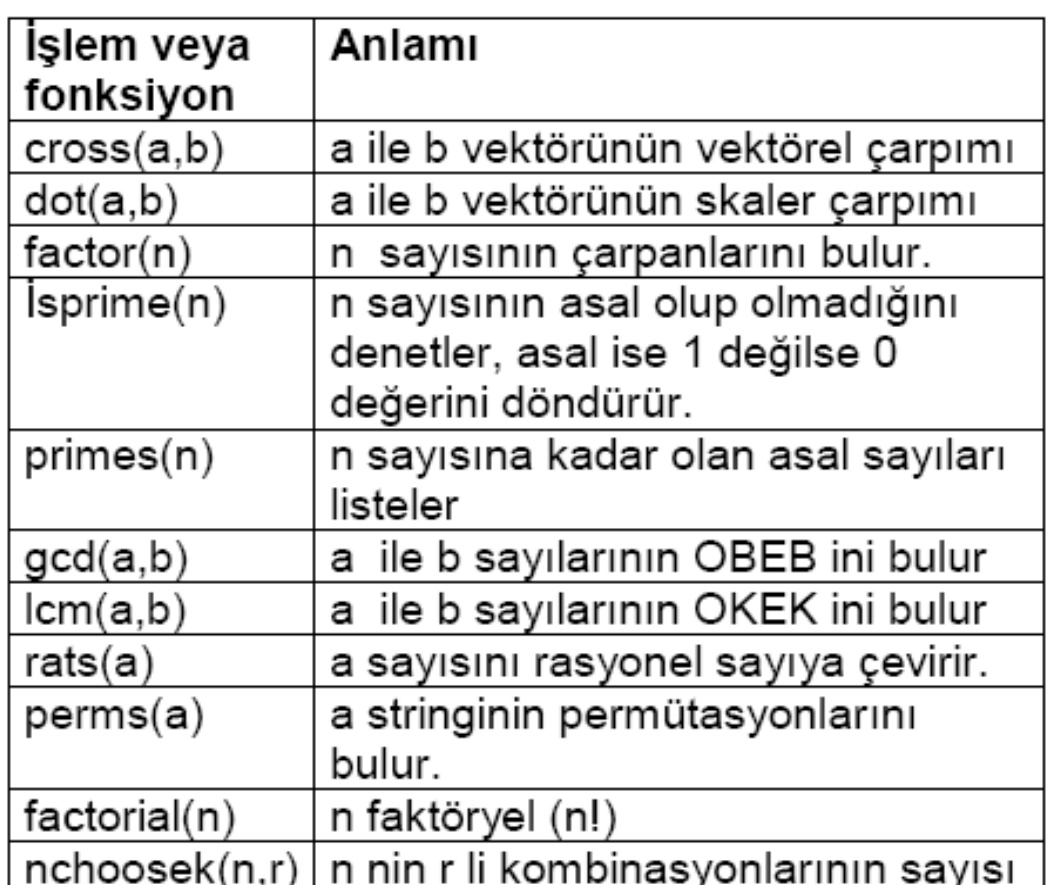

- › Özel (**special) fonksiyonlar;** görmek için komut satırına **help specfun** yazarız.
- › Bunlardan bazıları ve anlamları asağıda verilmistir.

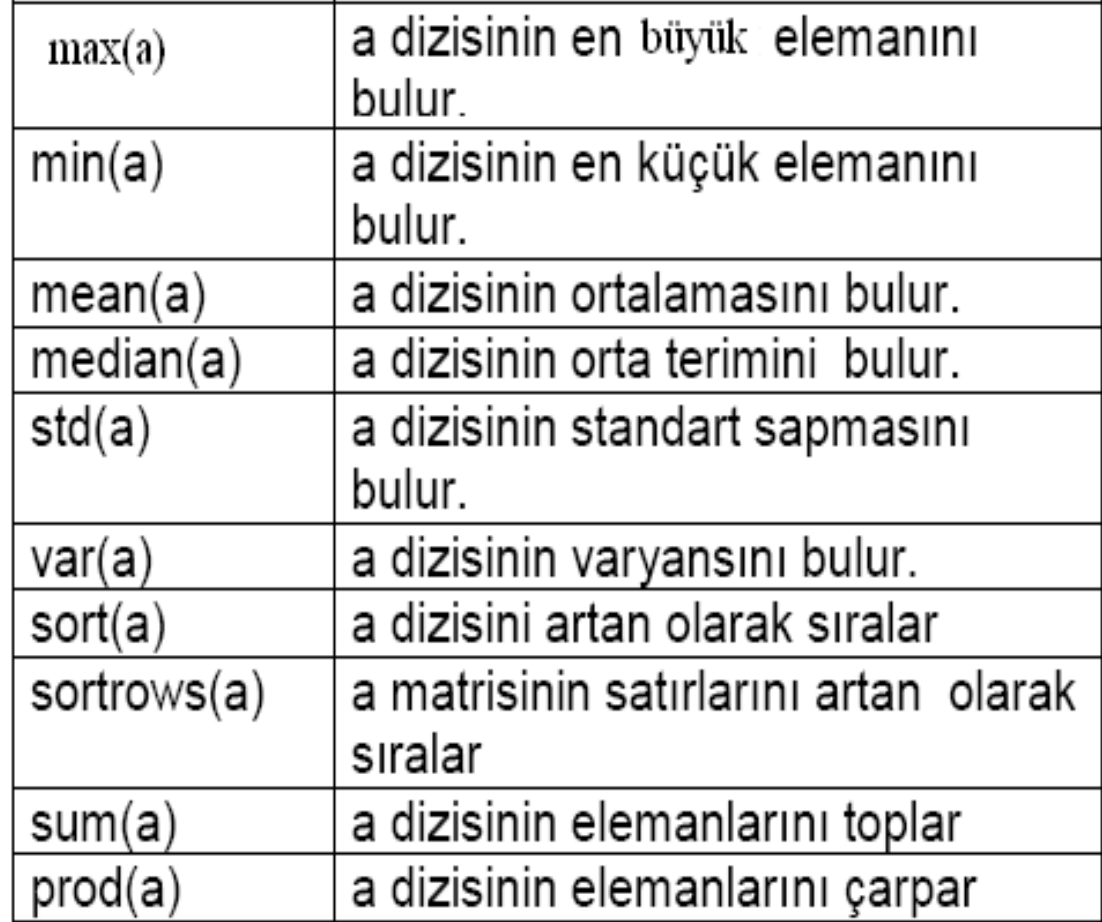

› Veri (**data) fonksiyonları; datafun**.

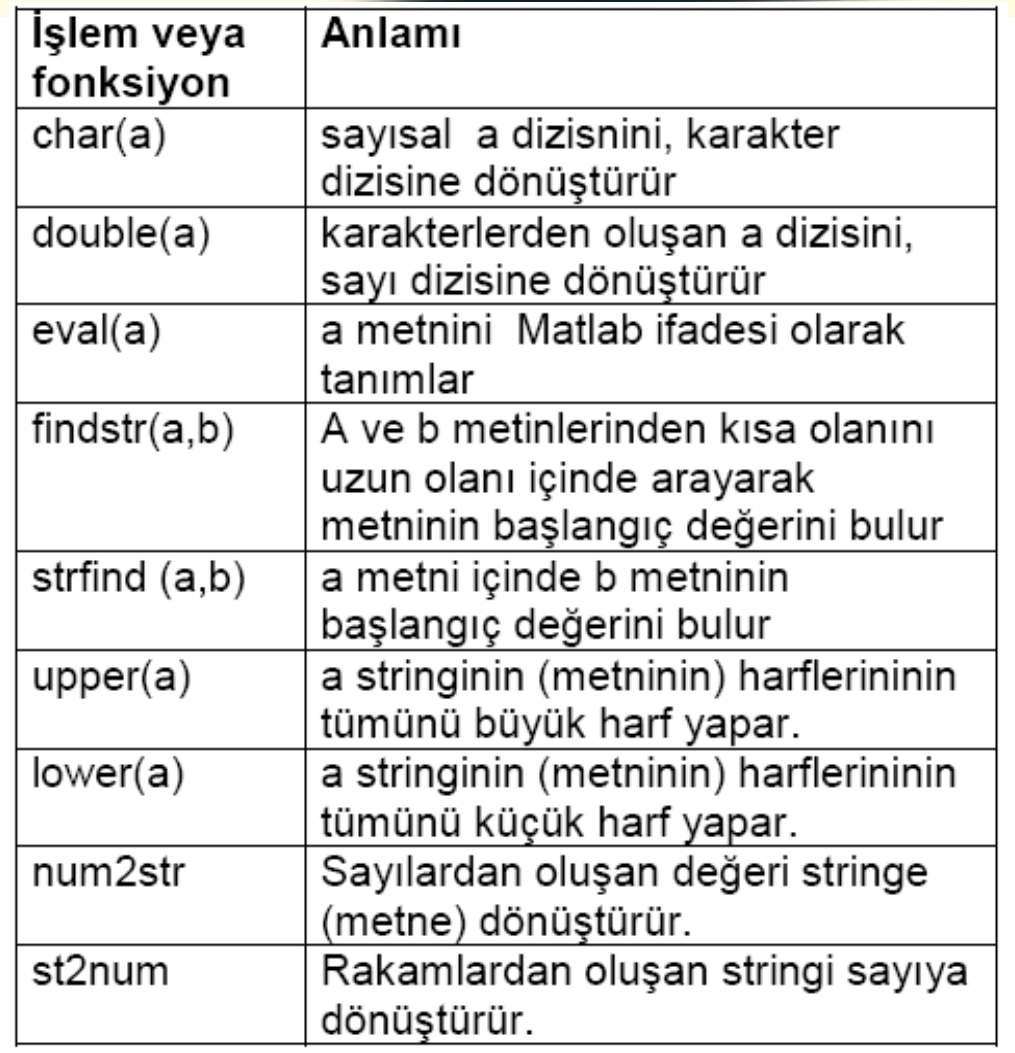

 $\pi$ 

› Metin (karakter dizisi) (**string) fonksiyonlardan**

› bazıları:

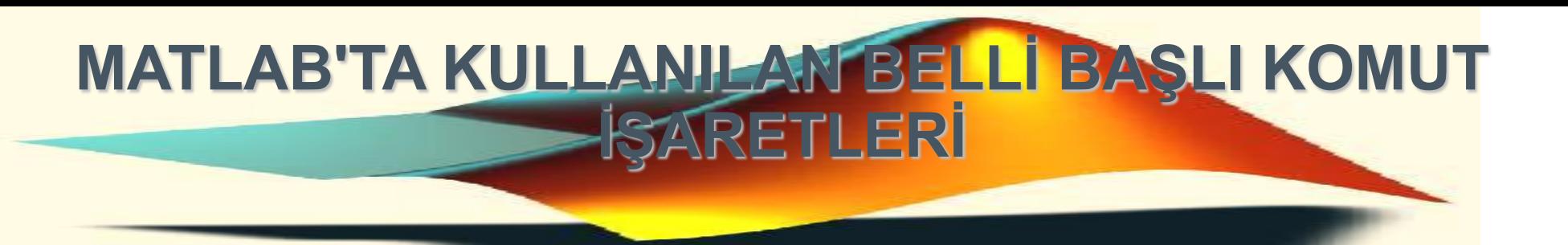

...den küçük bağıntı işlemcisi. "<=" ...den küçük veya eşittir işlemcisi. C=A<B bildirimi A ve B matrisleri arasında eleman elemana karşılaştırma yapar ve aynı boyutta bir matrisi sonuçlandırır. C matrisinin elemanları; bağıntının gerçek olması halinde bir ve gerçek olmaması halinde de sıfır olarak atanır. A ve B matrisleri aynı boyutta olmalıdır. Yalnız birinin skalar olması halinde bu şarta gerek yoktur. Çünkü bir skalar ile karşılaştırılabilir. Diğer bağıntı işlemcileri;  $> , \geq = , = = , \sim =$  şeklindedir.

#### **>**

**<**

 $\mathcal{T}$ 

...den büyük bağıntı işlemcisi. ">=" ...den veya eşittir işlemcisi.

### **=**

Bildirimleri atamak için kullanılır. 23.5.2017 44

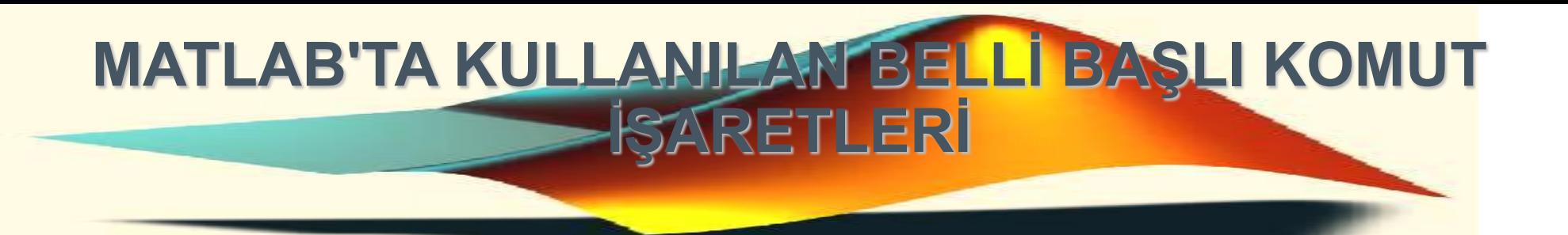

Mantıksal eşittir bağıntı (relational) işlemcisi.

### **&**

**= =**

 $\pi$ 

Mantıksal AND (ve): C=A & B bildiriminde; A ve B matrislerinin her ikisi de sıfırdan farklı<br>elemanlara sahip olduğunda 1 ve sadece bir taneşi sıfır elemana sahip olduğunda da sıfır<br>elemanlı bir matris sonuçlandırır. A ve B

Mantıksal OR (veya): C=A | B bildirimi A ve B matrisleri sıfırdan farklı elemana sahip olduğunda, 1 ve her ikisinden birisi sıfır olduğunda sıfır elemanlı bir matris sonuçlandırır.

**~**

**|**

Mantıksal tamamlayıçı (complemet) NOT (değil) işlemcisi ~ = : Eşit değildir işlemcisi. B~=<br>bildiriminde: A matrisi bir sıfır elemanına sahip olduğunda 1 ve sıfırdan farklı elemanlara<br>sahip olduğunda 1 ve sıfırdan farklı el

### **AYNI UZUNLUKLARDAKİ VEKTÖRLER ÜZERİNDE İŞLEMLER**

### **-TOPLAMA VE ÇIKARMA**

+ ve – sembolleri iki vektör arasında da kullanılabilir; a ve b üçer elemanlı iki vektör olsun:

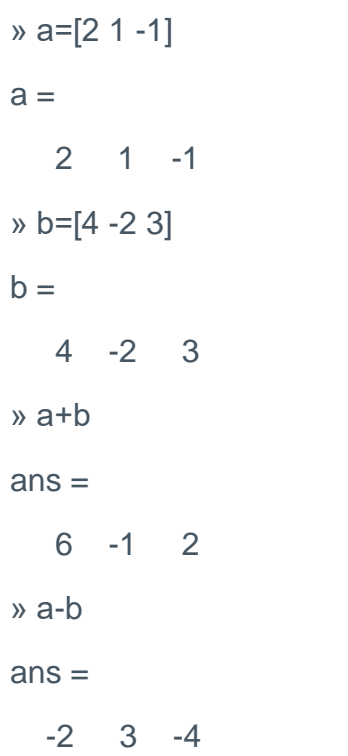

yukardaki örneklerde görüldüğü gibi, toplama ve çıkarma işlemlerinde bilinen vektör toplamı ve farkı işlemi gerçekleştirilecektir.

46

### **ÇARPMA VE BÖLME**

**Eşit uzunlukta iki vektör için \* ve / operatörleri kullanılırken dikkatli olunmalıdır. » a=[4 5] a = 4 5 » b=[3 -2]**  $h =$ **3 -2 » c=a\*b ??? Error using ==> \* Inner matrix dimensions must agree.**

### **ÇARPMA VE BÖLME**

**Burada Matlab için \* sembolü matris çarpımı sembolüdür ve a ve b çarpılabilecek tipte matrisler olmadıkları için yukarıdaki hata mesajını alınmaktadır.**

**.\* sembolü, elemanları, iki vektörün karşılıklı elemanların çarpımından oluşan aynı uzunlukta yeni bir vektör üretecektir:**

**» c=a.\*b**

**c =**

**12 -10**

**Benzer biçimde ./ ve .\ operatörleri de geçerlidir. Aşağıda örneklerde inceleyelim:**

**» a=[4 5]**

**a =**

**4 5**

**» b=[3 -2]**

 $$ 

**3 -2**

#### **» d=a./b**

#### **d =**

**1.3333 -2.5000**

**» e=a.\b**

#### **e =**

**0.7500 -0.4000**

**»**

**EŞİT UZUNLUKTA İKİ VEKTÖR ARASINDA ^ OPERATÖRÜ**

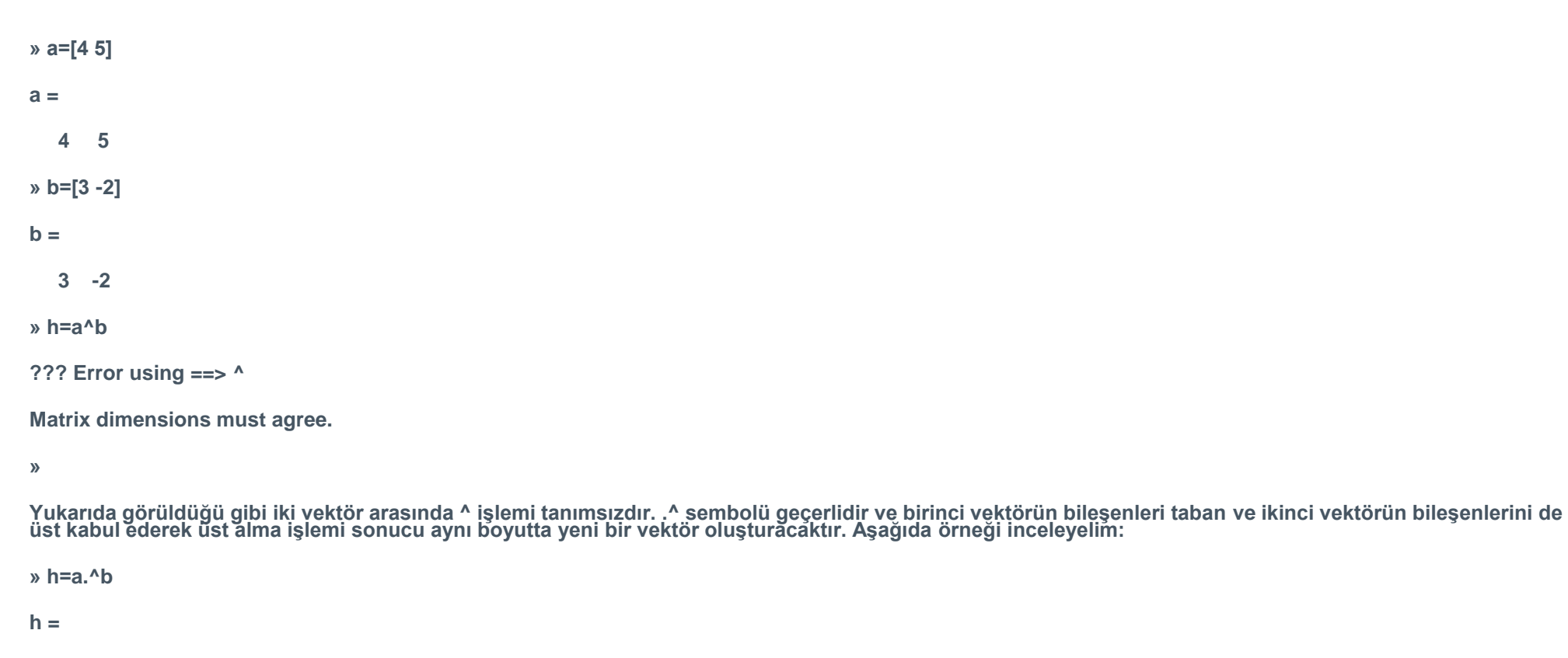

**64.0000 0.0400**

**BİR VEKTÖR VE SKALER ARASINDAKİ İŞLEMLER :**

```
TOPLAMA VE ÇIKARMA İŞLEMLERİ:
```
**Aşağıda örneklerde görüldüğü gibi, bir skaler ile bir vektör operatörü ile işleme sokulursa, skaler vektörün her iki bileşeni ile de toplanır:**

**» 4+[2 -2] ans = 6 2 »**

**operatörü için de aynı şey söz konusudur:**

**» 7-[2 -1]**

**ans =**

**5 8**

### **BİR VEKTÖR VE SKALER ARASINDAKİ İŞLEMLER :**

### **ÇARPMA VE BÖLME**

**Bir skaler ile bir vektör operatörü ile işlem sokulursa sonuçta bileşenleri skaler ile vektörün bileşenlerinin ayrı ayrı çarpılması ile oluşan yeni bir vektör elde edilir:**

**» 3\*[2 -1]**

**ans =**

**6 -3**

**Bir skalerin bir vektöre bölümü ise tanımsızdır ( / sembolü ile):**

**» 3/[2 -1]**

**??? Error using ==> /**

**Matrix dimensions must agree.**

**Ters bölme ( \ ) sembolü kullanılırsa vektörün bileşenlerinin skaler ile bölünmesinden elde edilen iki sayı yeni bir vektör oluşturacaktır:**

**» 2\[4 8]**

**ans =**

**2 4**

**Oysa bir vektörün bir skalere bölünmesi tanımlıdır ve bileşenleri vektörün bileşenlerinin skalere bölünmesinden elde edilen yeni bir vektör elde edilecektir:**

**» [4 -8]/2**

### **MATRİSLERİN TANIMLANMASI**

**Birden fazla satır ve sütuna sahip vektörlere matris denir. Noktalı virgül (;) işareti ile kolonları ve virgüle işareti ya da boşluk bırakarak da bir sıradaki elemanları ayırabiliriz. Bu elemanların yazımı köşeli parantez "[ ]" içindedir.**

**Matematiksel olarak;**

$$
A = \begin{bmatrix} 3 & 4 & 5 & 6 \\ 7 & 8 & 9 & 10 \\ 11 & 12 & 13 & 14 \end{bmatrix}
$$
\nOlarak verilen bir matris matlabta

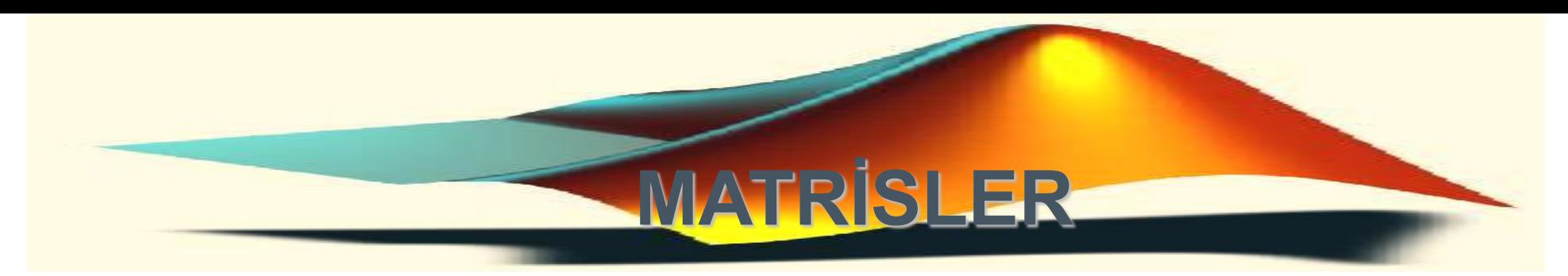

*» A=[ 3 4 5 6; 7 8 9 10; 11 12 13 14]*

*A = 3 4 5 6 7 8 9 10 11 12 13 14*

### *Matrislerin Bileştirilmesi*

```
Bir matris başka matrislerin bileşiminden oluşabilir.
```

```
>>A = [1 2 3;4 5 6;7 8 9]
>>B=[A 10*A;-A [1 0 0;0 1 0;0 0 1]]
B =1 2 3 10 20 30
4 5 6 40 50 60
7 8 9 70 80 90
-1 - 2 - 3 1 0 0
-4 -5 -6 0 1 0
-7 -8 -9 0 0 1
```
 $\pi$ 

## *MATLAB'DA SKALER , VEKTÖR VE MATRİS İŞLEMLERİNE GİRİŞ*

Örnek: Aşağıdaki matrisi oluşturunuz.

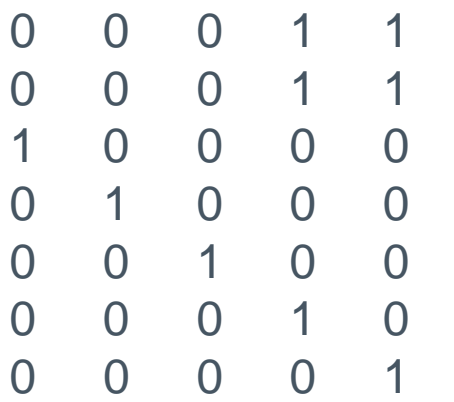

Yanıt:

 $>> A1 = zeros(2,3);$ >> A2=ones(2); >> A3=eye(5); >> A=[A1 A2;A3];

### **Alt indisinin(elemanının) temsili**

Matristeki herhangi bir elemana direk ulaşmak için aşağıdaki gösterim yeterlidir.

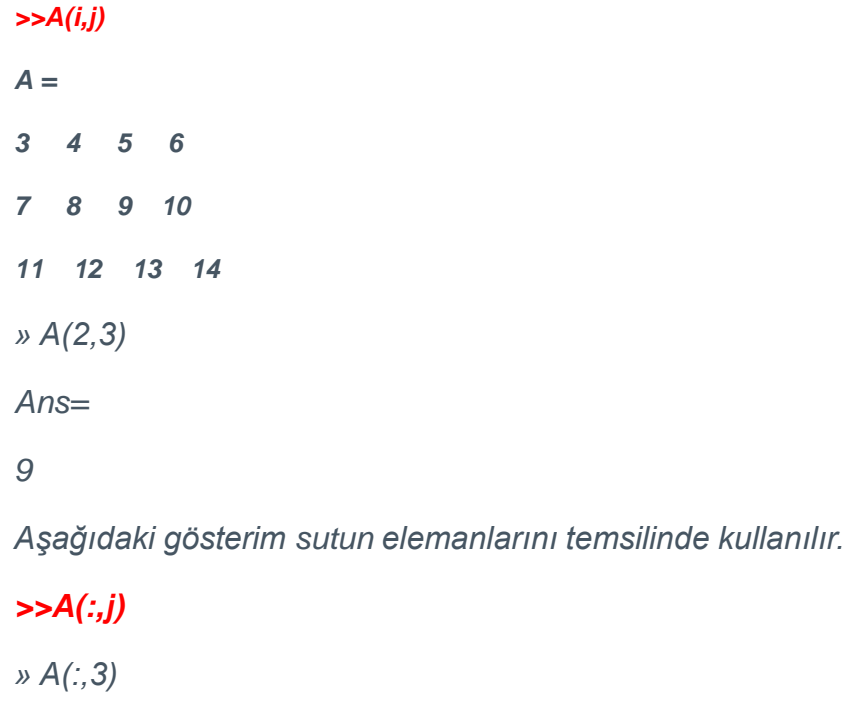

*Ans=*

*5*

*9*

*13*

### **Alt indisinin(elemanının) temsili**

*A =*

- *3 4 5 6*
- *7 8 9 10*
- *11 12 13 14*

*Aşağıdaki gösterim satır elemanlarını temsilinde kullanılır.*

#### *>>A(i,:)*

*» A(2,:)*

#### *Ans=*

#### *7 8 9 10*

*: kullanılarak belli bir aralıktaki satır yada sutunlar gösterilebilir.*

### **Alt indisinin(elemanının) temsili**

*>>A(i:n,:)*

*A(2:3,:)*

### *Ans=*

- *7 8 9 10*
- *11 12 13 14*

### *>>A(:,j:n)*

*>>A(:,2:3)*

*Ans=*

*4 5* 

*8 9* 

*12 13* 

### **Matrise satır sutun ekleme ve eksiltme**

**Ekleme(sutun)**  $>> A(:,j)=[a1 \dots]$ *A = 1 -3 7 4 5 8 >> A(:,4)=[-7 3] A = 1 -3 7 -7 4 5 8 3*

### **Matrise satır sutun ekleme ve eksiltme**

**Ekleme(satır)**  $>> A(i,:)$ =[a1...] *A = 1 -3 7 4 5 8 >> A(3,:)=[-1 -3 0] A = 1 -3 7 4 5 8 1 -3 0*

**Matrise satır sutun ekleme ve eksiltme**

**Eksiltme(sutun)**

 $>> A(:,j)=[]$ *A = 1 -3 7 4 5 8 -2 -7 -11 >> A(:,3)=[] A = 1 -3 4 5*

*-2 -7*

### **Matrise satır sutun ekleme ve eksiltme**

**Eksiltme(satır)**

- $>> A(i,:)=[]$
- *A =*
	- *1 -3 7*
- *4 5 8*
- *-2 -7 -11*

*>> A(2,:)=[]*

*A =*

*1 -3 7*

*-2 -7 -11*

### **Bir elemanın değerini değiştirme**

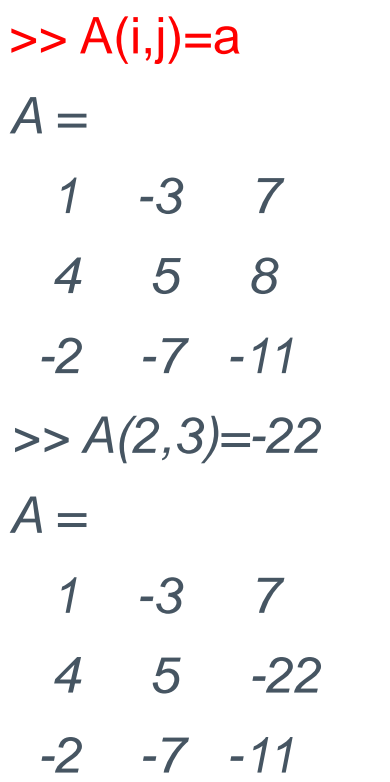

### **Özel Matrisler:**

 $\pi$ 

*» A=zeros(3,2)*

*A = 0 0 0 0 0 0* 3x2 boyutunda 0 matrisi oluşturur. *» B=zeros(3)*

*B =*

*0 0 0 0 0 0*

*0 0 0*

*» C=ones(2,4) C = 1 1 1 1 1 1 1 1*

*1 1 1*

*1 1 1*

2x4 boyutunda 1 matrisi oluşturur. *» D=ones(3) D = 1 1 1*

*» b=[ 17 11 0 30 40 50];*

### **Özel Matrisler:**

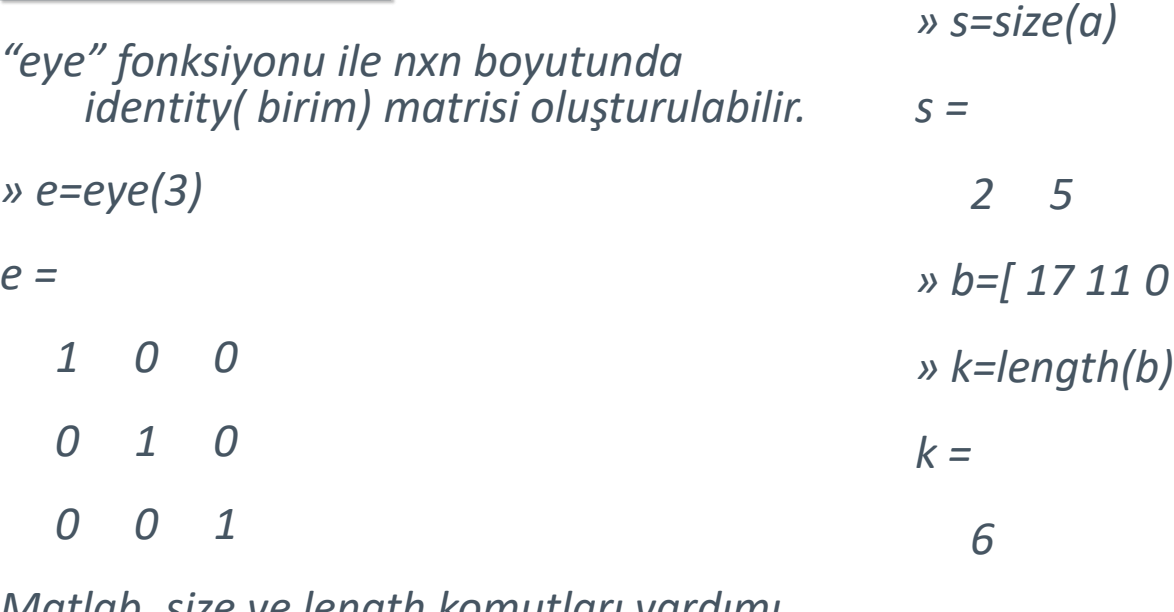

*Matlab, size ve length komutları yardımı ile size matrisinizin boyutlarını söyler.*

*» a=[ 2 3 4 5 6 7 8 9 10 11];*

### **Matris İşlemleri:**

Öncelikle iki ayrı matrisimiz olsun. *» A=[1 2 3; 4 5 6]; » B=[7 8 9; 10 11 12];* A ve B toplamı: *» TOPLAM=A+B TOPLAM = 8 10 12 14 16 18*

### **Matris İşlemleri:**

*» A=[1 2 3; 4 5 6]; » B=[7 8 9; 10 11 12];* A' yı B' den çıkarmak; *» FARK=A-B FARK = -6 -6 -6 -6 -6 -6* Transpose işlemi; *» C=B' C = 7 10 8 11 9 12*

### **Matris İşlemleri:**

*>>A=[1 2 3; 4 5 6];*

*» B=[7 8 9; 10 11 12];*

*» C=[7 10;8 11;9 12];*

*Çarpma işlemi:*

*» CARPIM=A\*C*

*CARPIM=*

*50 68*

*122 167*

*Elemanları birebir çarpma işlemi(Eleman elemana):*

*» ECARPIM= A.\*B*

*ECARPIM =*

*7 16 27*

*40 55 72*

### **Matris İşlemleri:**

*Verilen bir X matrisi için: » X=[ 2 -1; 5 8] X = 2 -1 5 8 Determinant: » DETERMINANT=det(X) DETERMINANT= 21*

### **Matris İşlemleri:**

 $\pi$ 

*-2/21 5/21* 

*-12/7 2/7*

*Verilen bir X matrisi için:*  $\mathbf{r}$ *» X=[ 2 -1; 5 8]; Tersini alma işlemi: » Y=inv(X) Y = 8/21 1/21*   $aa - bc$  |  $-c$  $\alpha$ *-5/21 2/21 Bir Z matrisi için: » Z=[1 2; -2 4] Bölme işlemi aynı tersini alma işlemini yapıp çarpma işlemi gibi sonuç verir. »K=Z/X K=*

$$
A = \begin{bmatrix} a & b \\ c & d \end{bmatrix},
$$
  

$$
A^{-1} = \frac{1}{|A|} \begin{bmatrix} d & -b \\ -c & a \end{bmatrix}
$$
  

$$
= \frac{1}{ad-bc} \begin{bmatrix} d & -b \\ -c & a \end{bmatrix}
$$

### **Matris İşlemleri:**

*Verilen bir X matrisi için:*

*» X=[ 2 -1; 5 8]; » Z=[1 2; -2 4] »K=Z/X*

» K=Z\*inv(X)

 $K =$ 

-2/21 5/21 -12/7 2/7

Eleman elemana bölme işlemi:

» EK=Z**.**/X

 $EK =$ 

 $1/2$   $-2$  $-2/5$   $1/2$
## **MATRİSLER**

**Matrislerle Doğrusal Denklem Çözümü:**

2x+y-z=5

 $X-2y+3z=6$ 

 $-x+y-z=2$ 

Şeklindeki örnek denklem için öncelikle yapılması gerekenler:

1) x,y,z nin katsayılarını bir A matrisinde yazalım.

*» A=[ 2 1 -1*

*1 -2 3*

*-1 1 -1];* 

2) Eşitliğin ikinci tarafını bir B matrisine yazalım.

*» B=[ 5 -6 2]; K=[x y z] A.K=B=> K=A^-1\*B*

## **MATRİSLER**

**Matrislerle Doğrusal Denklem Çözümü:**

```
3) İşlemimizi uygulayalım…
» K=inv(A)*B
K =
   1 
   2 
  -1
İkinci bir gösterim sola bölme ile de olabilir.
» K=A\B
K =
   1 
   2 
  -1
4) Denklemin çözümünün x=1, y=2 ve z=-1 olduğu anlaşılır.
                    23.5.2017 74
```